### **Scheduler**

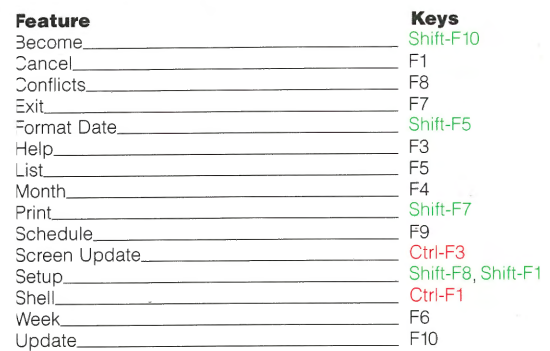

# **Shell**

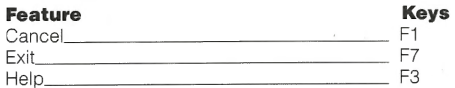

Version 2.0 © WordPerfect Corporation 1988 Printed in U.S.A.

> QRXXENOFIXX20-6 /88 ISBN 1-55692-309-0

# for PC Networks

## **Conventions**

#### **Colors**

Features on the Macro/Program Editor keyboard template are color coded:

Black means to press the required key.

Blue means to hold down the Alt key and press the required key.

Green means to hold down the Shift key and press the required key.

Red means to hold down the Ctrl key and press the required key.

#### **Mnemonic Menus**

WordPerfect Office has mnemonic menus. For each menu option, a bolded number appears on-screen next to the option and a bolded character appears in the name of the option. For example:'

#### **1** Go to date .

The step-by-step instructions given throughout the manual list only the bolded numbers. However, you can select either the bolded number or the bolded character (e.g., **1**  or G in the example given above) for any menu option.

#### **Terms**

In step-by -step instructions in the documentation, each function key appears bolded. It may also be followed by its keyboard name in parentheses  $[e.g., \textbf{Send} (F9)].$ 

Keys may appear by themselves, with another key, or as a series of keys. For example,

**Cancel** (Fl) **Ctrl-Fl Ctrl-Fl,2 Alt-Shift-a**  Press **Fl.** 

Hold down **Ctrl,** then press **Fl.**  Hold down **Ctrl,** press **Fl,** release both keys, then type 2. Hold down **Alt** and **Shift** and type a, then release all keys.

Instructions may also include one or more of the following commands:

#### **Enter**

Type the bolded text that follows, then press **Enter.** 

#### **Type**

Type the bolded text that follows, but do not press **Enter.** 

#### **Block**

Define a block of text by moving the cursor to one end of the text, pressing **Block** (Alt-F4), and moving the cursor to the other end of the text.

# **Using Office**

When you first start up WordPerfect Office, the Shell menu appears. It lists the WordPerfect Office programs with a menu letter next to the name of each program. To start a program from the Shell,

**1** Type the letter which is displayed next to the program that you want to start.

When you exit a program originally started from the Shell, you are returned to the Shell menu. You can then start another program. If you have enough memory in your computer, you can use Shell (Ctrl -Fl) to return to the Shell menu without exiting a Shell-compatible program. You can then type a program letter to start another program.

You can also go to the Shell from any program by using the Alt-Shift-Space Bar macro.

To quickly switch from one Shell-compatible program to another,

- **1** Hold down **Alt-Shift.**
- **2** Type the program letter.

# **Exiting the Shell**

Whenever you finish using WordPerfect Office, you should exit the Shell program before turning off your computer. To do so,

**1** Press **Exit** (F7).

If there are no programs in memory, you are immediately returned to the DOS prompt.

If there are still programs in memory, the Shell prompts: "Save information in all programs?  $(Y/N)$   $Y$ ".

- **2** If you press **n,** the Shell exits all the programs for you without saving any of the information in them, and then gives you a prompt.
- **3** Press **n** to remain in the Shell.

*or* 

Press y to exit the Shell.

If you press y, the Shell returns you to any programs in memory which have unsaved changes and lets you begin the saving process.

After all the programs have been exited, the Shell returns you to the DOS prompt.

# **Quick Reference**

# **Calculator Mail**

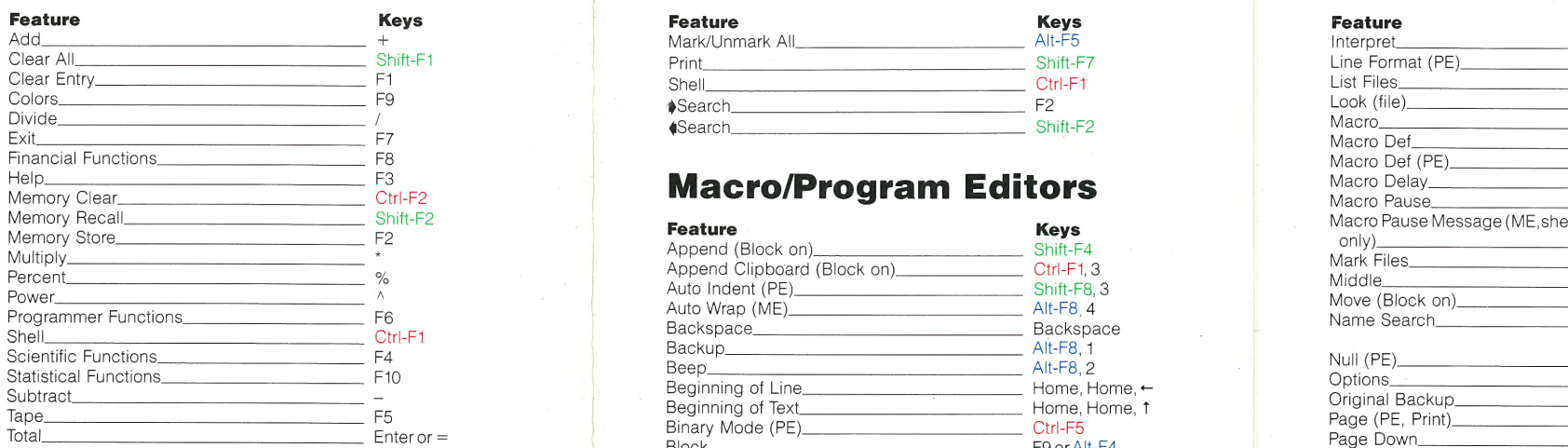

# **Calendar**

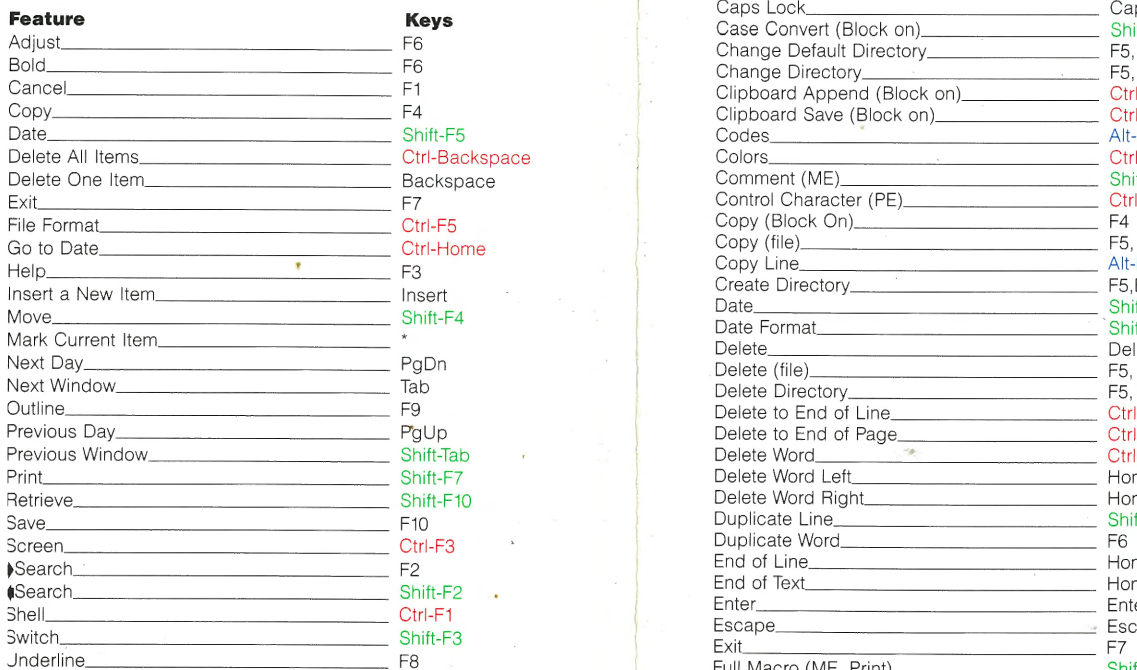

# **File Manager**

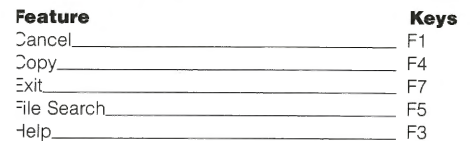

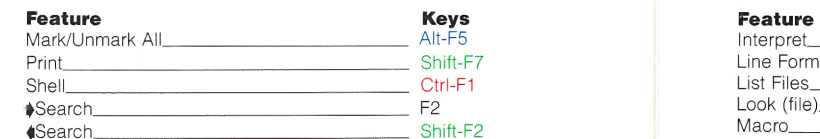

# F3 **Macro/Program Editors** Macro

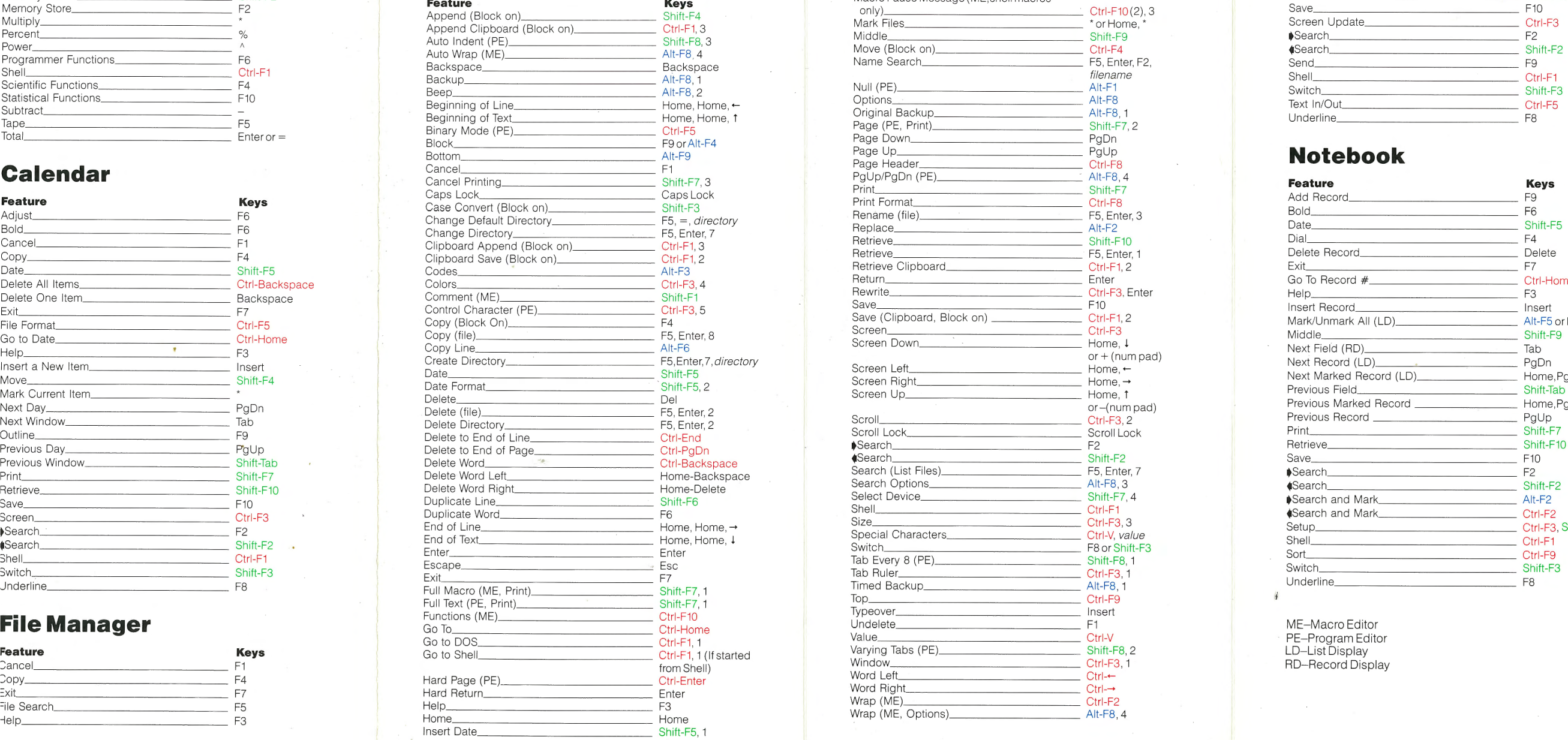

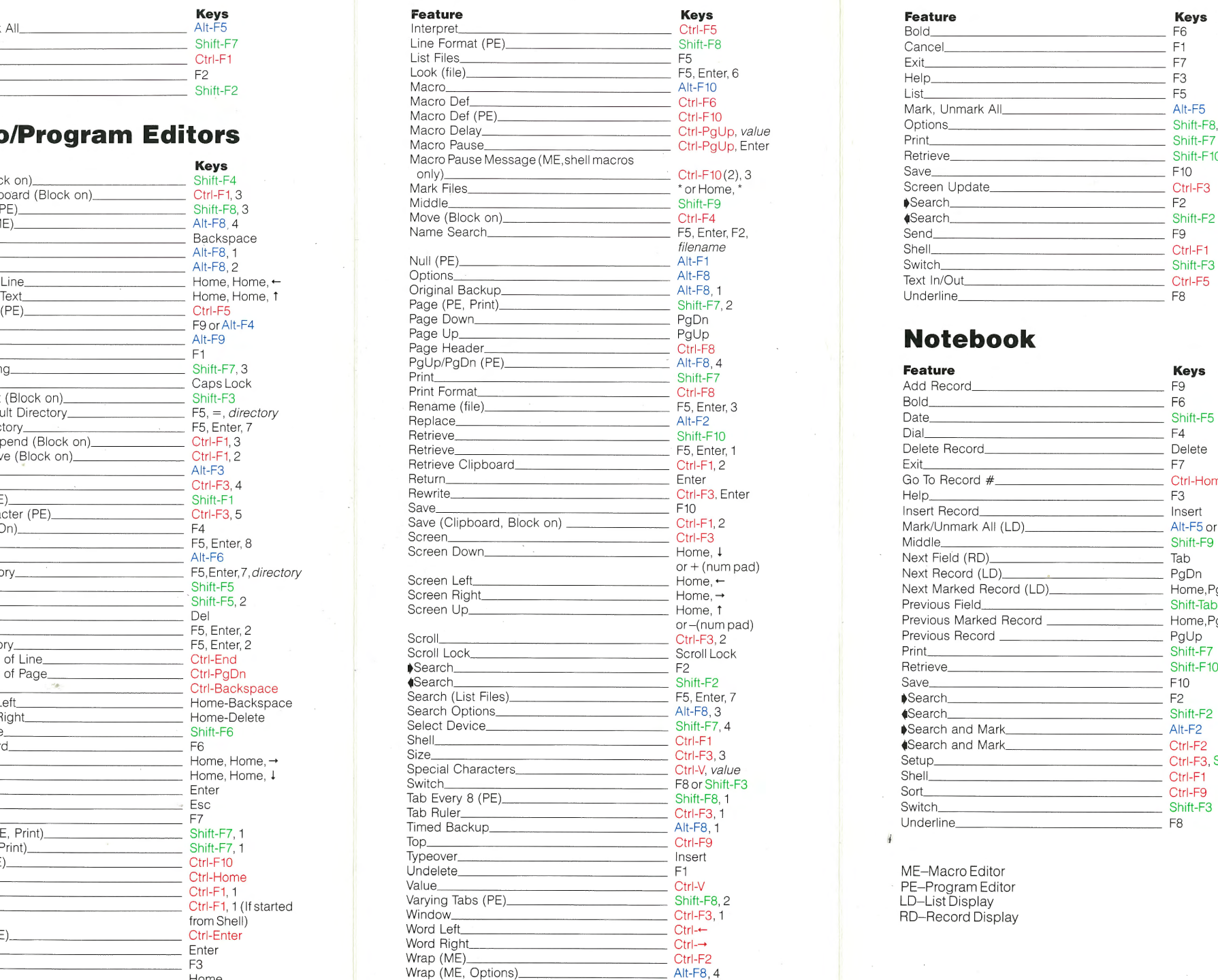

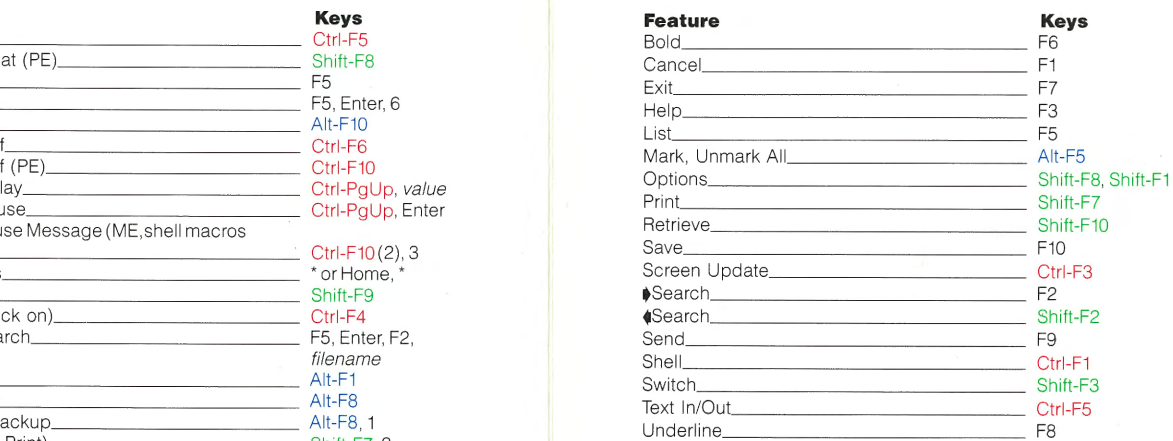

# **Notebook**

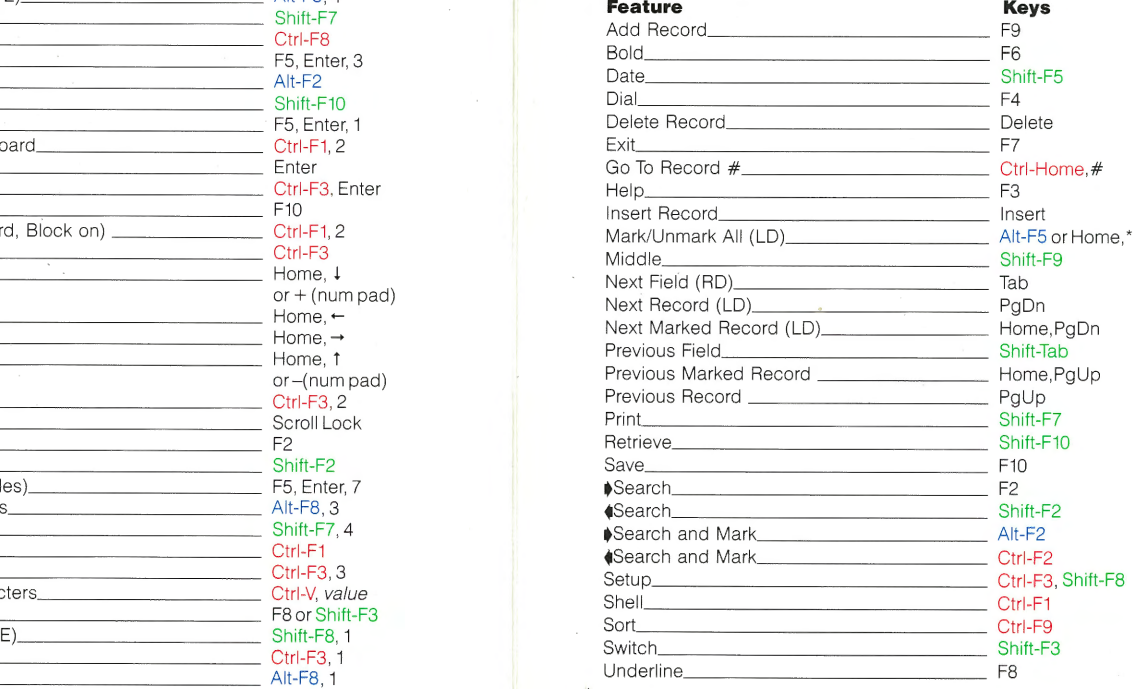

- Macro Editor l-V PE-Program Edi tor LO-List Display RD-Record Display